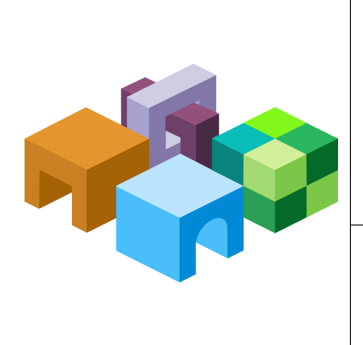

#### **ORACLE® HYPERION SMART VIEW FOR OFFICE**

*Release 11.1.2.2.310*

**Readme**

ORACLE<sup>.</sup><br>ENTERPRISE PERFORMANCE<br>MANAGEMENT SYSTEM

CONTENTS IN BRIEF

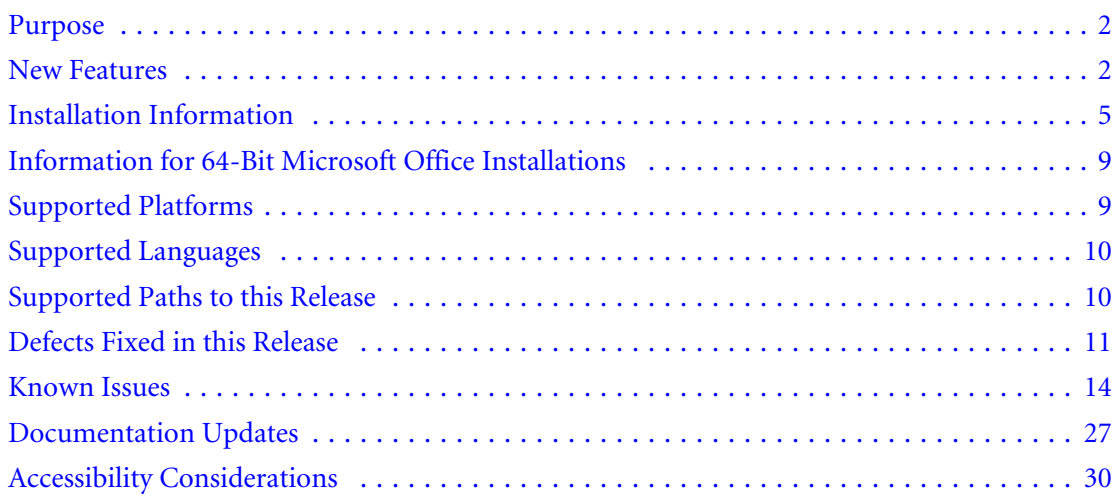

## <span id="page-1-0"></span>Purpose

This document includes important, late-breaking information about this release of Oracle Hyperion Smart View for Office. Review this Readme thoroughly before installing Smart View.

## New Features

#### **Subtopics**

- Support for Oracle BI EE
- <sup>l</sup> [New VBA Functions to Support Oracle BI EE](#page-2-0)
- [Shared Connections Can Be Stored Locally in an XML File](#page-2-0)
- **[New Document Contents Pane](#page-3-0)**
- <sup>l</sup> [HsGetValue Functions Can Be Copied and Pasted](#page-3-0)
- **[Support for Shared Connections in Functions](#page-3-0)**
- **[New Reporting Object: Office Table](#page-4-0)**
- [POV Supports 5,000 Members](#page-4-0)

The following features are new in this release.

## Support for Oracle BI EE

Note: You must have Oracle Business Intelligence Enterprise Edition release 11.1.1.7 or later to use the Oracle BI EE-related features in Smart View.

Smart View allows users to connect to Oracle BI EE server and utilize the content created in Oracle Business Intelligence Answers dashboards and analyses. In addition to working with precreated content, Smart View users can create ad hoc queries in the form of simple views with the View Designer, using Oracle BI EE Presentation Server as the data source. The views created can then be published to the Oracle BI EE Presentation Catalog, where they can be edited further.

Smart View offers Oracle BI EE users a cohesive and consistent experience across all Oracle BI EE content providers.

When connected to an Oracle BI EE data source in Smart View, you can:

- Connect to Oracle BI EE Presentation Server.
- <sup>l</sup> Navigate through the Oracle BI EE Presentation Catalog.
- <sup>l</sup> Import pre-created BI Answers views from Presentation Catalog into Microsoft Excel, PowerPoint, and Word. For example, you can:
	- <sup>m</sup> Insert Oracle Business Intelligence tables, BI pivot tables, and BI graphs into Excel as refreshable, editable objects.
	- o Apply Excel formatting to BI data; formats are retained when you refresh.
- <span id="page-2-0"></span>• Copy Oracle BI EE Dashboard content and paste it into Smart View client documents. The data, metadata, and view layout are copied.
- Create simple views in Excel using Oracle BI EE Presentation Server as the source for metadata and data.
- <sup>l</sup> Interact with content imported into Smart View documents, such as prompt selections.
- <sup>l</sup> Manage the imported content in Smart View; for example, refresh, mask, copy and paste, and document contents.
- <sup>l</sup> Mask BI data from Oracle BI EE objects in Office so that users must log in to view the data. Masked objects can be viewed upon refresh.
- <sup>l</sup> Program using Visual Basic. See "New VBA Functions to Support Oracle BI EE" on page 3 for a list of the new functions.

See "Smart View and Oracle BI EE" in the for more information.

### New VBA Functions to Support Oracle BI EE

Note: You must have Oracle BI EE release 11.1.1.7 or later to use the Oracle BI EE-related VBA functions in Smart View.

You can use Visual Basic to program your own Oracle BI EE interfaces. New s that support this are:

- <sup>l</sup> **InsertView**—Insert an Oracle BI EE object into Smart View
- <sup>l</sup> **EditPrompts**—Edit the prompts of a view.
- **•** EditPagePrompts—Edit the page selections of a view.
- **e** GetPrompts—Get prompt values of a view.
- GetPagePrompts—Get page selections of a view.
- <sup>l</sup> **DeleteView**—Delete a view in an Office application.
- DirProperties—Fetch properties of a directory.
- <sup>l</sup> **InvokeMenu**—Invoke the Oracle BI EE ribbon in Smart View

See the *Oracle Hyperion Smart View for Office Developer's Guide* for descriptions of these new functions.

#### Shared Connections Can Be Stored Locally in an XML File

Starting with the 11.1.2.2.310 release, when connecting to Smart View data sources, you can use connection information in an XML file to connect to providers. The XML file is stored locally on individual Smart View client machines. You point to this XML file in the Shared Connections <span id="page-3-0"></span>URL field of the **Options** dialog box, and then access these connections as you would any other shared connection.

This method is the only way to connect to Oracle BI EE providers using a shared connection; however, Oracle BI EE connections can also be made using private connections.

Caution! The XML file creation and distribution process is an system administration procedure and should be completed by the person who administers Smart View in your environment.

See "Accessing Shared Connections from an XML File" in the for more information.

### New Document Contents Pane

Document Contents is a new task pane in the Smart View Panel that provides a view of the content existing in the current Office document.

Document Contents displays Office objects in a tree format, allowing you to easily see and interact with the content in a workbook, presentation, or document, regardless of the provider or type of content and including content from extensions. Content is displayed based on the document layout on sheets, slides, or pages.

Some operations that were previously available in the Action Panel are now available in Document Contents.

See "Document Contents " in the for an overview of the functionality available. Information is also available in applicable topics throughout the guide.

## HsGetValue Functions Can Be Copied and Pasted

You may now copy cells and ranges of cells containing the HsGetValue function from one Office application and paste them into Excel, Word, or PowerPoint.

Only cells containing the HsGetValue function may be copied and pasted. You may not copy and paste cells containing other functions.

For guidelines and instructions, see "Copying and Pasting HsGetValue Functions" in the .

## Support for Shared Connections in Functions

In addition to the improvements made to the Function Builder in the Smart View 11.1.2.2.300 release, shared connections are now supported in functions for these providers:

- Oracle Essbase
- Oracle Hyperion Financial Management
- Oracle Hyperion Planning

<span id="page-4-0"></span>You can use shared connections with the Function Builder wizard or when creating functions manually. If you are creating functions manually, refer to the "Functions" chapter of the for complete information on the syntax for both shared and private connections.

### New Reporting Object: Office Table

A new reporting objected called "Office Table" can now be imported into Oracle Hyperion Financial Reporting function grids, and into function grids for Essbase and Financial Management Smart Slices.

Office tables can be used with Word only. Office tables display results in native Microsoft Office table format. Office tables look and feel like part of the Word document, but the members and data in the table cells are connected to the Smart View provider. With Office tables, you can work with the Word table formatting and styles to which you are accustomed. When you refresh an Office table, both members and data are refreshed.

Insert a POV object into the report and you can change the POV of the Office table. Refresh the Office table after changing formatting or POV and the new POV is reflected in the results and custom formatting is retained.

You cannot zoom in or out in an Office table object and you cannot perform other ad hoc operations or use free form.

In the , see the topics, "Creating Reports with Smart Slices" and "Importing Financial Reporting Documents into Word and PowerPoint" for more information on using Office tables.

#### POV Supports 5,000 Members

The POV now supports a maximum of 5,000 members. (13701564)

# Installation Information

#### **Subtopics**

- Installing from My Oracle Support
- [Installing by Autodeployment in EPM System](#page-5-0)
- **.** [Installing from EPM Workspace](#page-7-0)
- [Installing from Oracle BI EE](#page-7-0)

### Installing from My Oracle Support

- $\blacktriangleright$  To install Smart View directly from My Oracle Support:
- 1 Download the Smart View zip file from My Oracle Support.
- <span id="page-5-0"></span>2 Unzip the file.
- **3** Double-click SmartView.exe to start the installation wizard.

If you plan to use Smart View with the 64-bit version of Microsoft Office 2010, double-click SmartView64.exe to begin.

- 4 Select the language to use for the installation wizard.
- 5 Click Next.
- 6 Follow the prompts in the wizard.
- 7 When installation is complete, click Finish.

Smart View is displayed the next time you open Microsoft Excel, PowerPoint, or Word.

#### Installing by Autodeployment in EPM System

#### **Subtopics**

- **Server Setup**
- **[Client Installation](#page-6-0)**

These instructions are for upgrading from Smart View 11.1.2.x only. If you are upgrading from an earlier version of Smart View, use the autodeployment instructions provided in the documentation for the specific release.

#### Server Setup

- $\blacktriangleright$  To set up the server environment for autodeployment of Smart View:
- 1 Enable autodeployment for your data provider as follows.
	- Essbase: Choose a method:
		- o Use Administration Services Console (if available).
			- a. Connect to the Provider Server, select Edit, then Properties, then Client Deployment.
			- b. Choose either Force Smart View client to upgrade or Warn Smart View client to upgrade.
			- c. Select the Apply Smart View client to upgrade check box.
			- d. Click Apply.
		- o Update essbase.properties as follows:
			- a. Navigate to EPM\_ORACLE\_INSTANCE\bin\essbase.properties.
			- b. Set these properties:

smartview.webservice.autodeploy.force=true

smartview.webservice.autodeploy.warn=true

- <span id="page-6-0"></span>Planning:
	- a. Select Administration, then Manage Properties, and then System Properties.
	- b. Set these properties:

SMART\_VIEW\_FORCE\_INSTALL=true

SMART\_VIEW\_DISPLAY\_WARNING=true

- <sup>l</sup> Financial Management: In the Financial Management Web Server Configuration Utility for Smart View, select Always force client to upgrade.
- Oracle Hyperion Reporting and Analysis: Autodeployment is automatic.
- 2 Download the Smart View zip file from My Oracle Support.
- 3 Make backup copies of your current  $SmartView$ . exe and version,  $xml$  before deploying the replacement files.
- 4 Unzip the downloaded file.
- 5 Copy SmartView.exe and version.xml to the location of the Oracle Hyperion Enterprise Performance Management Workspace installation, typically: C: \Oracle\Middleware \EPMSystem11R1\common\epmstatic\wspace\SmartView

#### Client Installation

- $\blacktriangleright$  To install the Smart View client:
- 1 In Smart View, select Panel.
- 2 Connect to a data source in one of the following ways:
	- **Through Shared Connections**
	- Through a private connection with the following URL:
		- o Essbase: http://<server>:19000/aps/SmartView
		- o Planning: http://<server>:19000/HyperionPlanning/SmartView
		- o Financial Management: http://<server>:19000/hfmofficeprovider/ hfmofficeprovider.aspx
		- o Reporting and Analysis: http://<server>:19000/raframework/browse/ listxml
			- Note: If you are using Reporting and Analysis release 11.1.1.4 or earlier, Smart View autodeployment will not work (12870087).
- 3 When the message "New Smart View client version available" is displayed, click Click here to Install.
- 4 In File Download, select Run.
- 5 If a Microsoft Excel security warning is displayed, select Run.
- 6 When prompted, confirm the upgrade; click Yes.
- 7 The installation wizard is displayed; click Next.
- <span id="page-7-0"></span>8 If prompted, close all open Microsoft Office applications, and then click OK.
- 9 In the installation wizard, click Next and follow the prompts to install Smart View.
- 10 Open Excel.
- 11 On the Smart View ribbon, select the arrow next to Help, and then select About.
- 12 Verify the new version of Smart View.

#### Installing from EPM Workspace

- $\blacktriangleright$  To install Smart View from EPM Workspace:
- 1 In EPM Workspace, select Tools, then Install, and then Smart View.
- 2 Select the language to use for the installation wizard.
- 3 Click Next.
- 4 Follow the prompts in the wizard.
- 5 When installation is complete, click Finish.

Smart View is displayed the next time you open Microsoft Excel, PowerPoint, or Word.

#### Installing from Oracle BI EE

- $\blacktriangleright$  To install Smart View from Oracle BI EE Home:
- 1 In Oracle BI EE Analytics Home page, click the arrow next to Download BI Desktop Tools, and then select Smart View for MS Office.

#### 2 Choose an option:

• Click **Run** to run the installer directly.

If the User Account Control dialog box is displayed, click Yes, and then continue to step 3.

Click **Save** to save the Smart View installer file to a directory to which you have access and from which you can run executable files.

Open the folder where you saved the Smart View executable and double-click it to run it. Then continue to step 3.

- 3 Select the language to use for the installation wizard.
- 4 Click Next.
- 5 Follow the prompts in the wizard.
- 6 When installation is complete, click Finish.

Smart View is displayed the next time you open Microsoft Excel, PowerPoint, or Word.

# <span id="page-8-0"></span>Information for 64-Bit Microsoft Office Installations

In this release, Smart View supports the 64-bit version on Microsoft Office. If you use 64-bit Office, please note the following:

- <sup>l</sup> Oracle provides separate Smart View installation files for 64-bit and 32-bit Office systems.
	- $\circ$  SmartView-x64.exe is the file for 64-bit Office installations.
	- <sup>m</sup> SmartView.exe is the file for 32-bit Office installations.
- <sup>l</sup> The 64-bit version of Smart View pertains only to the 64-bit version of Microsoft Office and not to the version of the operating system. Customers with 64-bit operating systems and the 32-bit version of Microsoft Office should install the 32-bit version of Smart View.
- Although Planning Offline is supported for 64-bit operating systems, it is not supported for 64-bit Smart View installations. If you use Planning Offline with Smart View, you must use the 32-bit version of Smart View and the 32-bit version of Microsoft Office.
- <sup>l</sup> 13530466 -- You cannot install the 64-bit version of Smart View from EPM Workspace.

**Workaround:** Download the SmartView-x64.exe from My Oracle Support for distribution to your users.

 $\bullet$  13571266 -- On Windows XP, the Hyperion Enterprise migration utility may fail to load.

**Workaround:** Install Microsoft Visual C++ 2010 Redistributable Package (x86), available from the Microsoft web site.

<sup>l</sup> 13606492 -- In 64-bit versions of Excel 2010 SP1, the presence of Smart View functions may cause Excel to terminate abruptly and may prevent Smart View Copy and Paste functions from working. This is a Microsoft issue, and a service request has been filed with Microsoft.

**Workaround:** Until the Microsoft fix, use the 32-bit version of Smart View.

<sup>l</sup> 14342207 -- The Smart View function migration utility is not supported on 64-bit Office. This is a Microsoft issue, and a service request has been filed with Microsoft.

**Workaround:** Until the Microsoft fix, use the 32-bit version of Smart View.

• 14770595 -- You cannot install the 64-bit version of Smart View from the Oracle Business Intelligence Home page.

**Workaround:** Download the SmartView64.exe from My Oracle Support for distribution to your users.

# Supported Platforms

Information about system requirements and supported platforms for Oracle Enterprise Performance Management System products is available in a spreadsheet format in the . This matrix is posted on the Oracle Fusion Middleware Supported System Configurations page on the Oracle Technology Network (OTN):

[http://www.oracle.com/technetwork/middleware/ias/downloads/fusion](http://www.oracle.com/technetwork/middleware/ias/downloads/fusion-certification-100350.html)[certification-100350.html](http://www.oracle.com/technetwork/middleware/ias/downloads/fusion-certification-100350.html)

<span id="page-9-0"></span>Note: You must have Microsoft .NET Framework 3.5 or higher to use the 11.1.2.2.310 version of Smart View. (14217261)

#### **Oracle BI EE Version Support**

You must have Oracle BI EE release 11.1.1.7 or later to use the Oracle BI EE-related features in Smart View.

#### **Office Support with Oracle BI EE Features**

When working with Oracle BI EE data sources, Smart View supports these versions of Microsoft Office:

- <sup>l</sup> 2007
- 2010 32-bit
- 2010 64-bit

#### **Firefox Support**

16271494 -- Mozilla Firefox version 18.x is not supported for drill-through operations. This requirement applies to all supported languages.

### Supported Languages

Information about supported languages for EPM System products is available in a spreadsheet format on the Translation Support tab in the . This matrix is posted on the Oracle Fusion Middleware Supported System Configurations page on OTN:

[http://www.oracle.com/technetwork/middleware/ias/downloads/fusion](http://www.oracle.com/technetwork/middleware/ias/downloads/fusion-certification-100350.html)[certification-100350.html](http://www.oracle.com/technetwork/middleware/ias/downloads/fusion-certification-100350.html)

## Supported Paths to this Release

You can upgrade to EPM System Release 11.1.2.2.310 from the following releases:

**Note:** For instructions to upgrade, see the , "Upgrading EPM System Products."

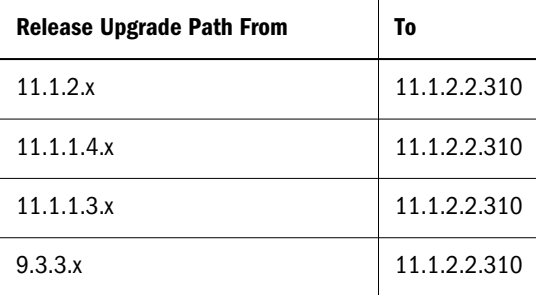

#### Table 1 Supported Paths to this Release

<span id="page-10-0"></span>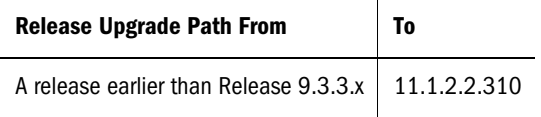

# Defects Fixed in this Release

#### **Subtopics**

- **General**
- **[Essbase](#page-11-0)**
- **[Financial Management](#page-12-0)**
- **[Planning](#page-12-0)**
- **[Financial Reporting](#page-12-0)**
- **[Reporting and Analysis](#page-12-0)**

Use the Defects Fixed Finder tool to review the defects fixed in releases prior to release 11.1.2.2.310. This tool is available here:

<https://support.oracle.com/oip/faces/secure/km/DocumentDisplay.jspx?id=1292603.1>

#### General

- <sup>l</sup> 12413229 -- The Member Name Display options are now available in the Member Selection dialog box. See ["Member Display Options Available in Member Selector" on page 28](#page-27-0) for more information.
- 13069501 -- During installation, an error occurs noting that Smart View handled an unknown exception thrown by Microsoft Office.
- 13597347 -- The HsDescription function is not returning correct connection information and, in turn, the HsGetValue function is not working properly.
- <sup>l</sup> 13933116 -- In the Smart Query panel in Italian versions of Smart View, if you specify Ordering for a set with Value Based option and Dimension/Member selected, you may receive an exception error when you next right-click the set.
- 14098463 -- The floating POV toolbar does not display correctly when nonstandard screen resolution settings are used.
- 14119969 -- In some cases, you cannot start Smart View with Excel 2003.
- 14149839 -- On certain machines, when trying to start Smart View, you may get a "Failed" to create a Smart View Extension Activator object" error.
- <sup>l</sup> 14349868 -- Some larger workbooks may fail to open or may take longer to open. See ["Opening Large Workbooks in Smart View" on page 29](#page-28-0) for more information.
- 14463026 -- When refreshing functions, the Smart View Progress bar does not display if the "Show Progress Information After" option is set to a value of 1 or greater. The progress bar displays correctly if this value is set to 0 (meaning that the progress bar will appear for all operations regardless of time spent).

<span id="page-11-0"></span>The Smart View Progress bar displays correctly for operations other than functions, regardless of the value set.

- <sup>l</sup> 14486400 -- The down arrow icon at the bottom of the scroll bar in Excel does not work properly. Instead of clicking and holding the down arrow to scroll to the end of a report, you must repeatedly click the down arrow and move down in the report one row at a time.
- <sup>l</sup> 14521300 -- Excel may stop responding when opening workbooks that contain many rows and columns, graphical objects, or comments. See ["Opening Large Workbooks in Smart](#page-28-0) [View" on page 29](#page-28-0) for more information.
- <sup>l</sup> 14840654 -- The progress bar does not display when Refresh All is selected, even though the progress bar is enabled and a time in seconds is specified.
- <sup>l</sup> 15830346 -- Selecting a member in the Member Selection dialog box while performing ad hoc queries causes an error message to display.
- <sup>l</sup> 15852500, 16073780 -- An HTTP 405 (Method not allowed) error appears after entering certificate Authentication in an Oracle Access Manager (OAM) form.

#### **Essbase**

<sup>l</sup> 10419113 -- Calculation scripts and Business Rules may be displayed in random order in the Calculation Scripts dialog box in Smart View when Essbase Server is running on Linux.

**Workaround:** You may sort calculation scripts in ascending or descending order by clicking on the header, "Calculation Script" in the Calculation Scripts dialog box. You also have the option of sorting by cubes by clicking on the header, "Cube".

- <sup>l</sup> 14232278 -- When running an MDX query, users need to make sure that the query generates a valid grid with the rows, columns, and POV defined in order to continue to refresh properly in Smart View.
- <sup>l</sup> 14183292 -- The results returned when running the VBA function HypExecuteMDXEx are incorrect in that all values returned are long integers.
- <sup>l</sup> 14459137 -- The GetVBCompatibleMDXStructure procedure in the VBA function HypExecuteMDXEx returns a subscript out-of-range error when attempting to return dimension properties in an MDX query.
- <sup>l</sup> 14607740 -- Smart View fails to retrieve data when there are multiple grids on a worksheet and the worksheet name contains a dot (for example, MySheet.1).
- <sup>l</sup> 14625003 -- Excel failed when refreshing a worksheet multiple times in succession.
- <sup>l</sup> 15926969 -- While performing ad hoc analysis with multiple grids, clicking Refresh deletes the formulas in the Excel sheet.
- <sup>l</sup> 14725951 -- In Query Designer, changes to the POV for an existing Excel sheet causes the POV to lose focus, that is, there is a mismatch between the criteria in the POV and the content of the sheet.
- <sup>l</sup> 14802497 -- Numeric data is not retained on Refresh, and Change Alias does not display the latest selection.

## <span id="page-12-0"></span>Financial Management

- 14137560 -- Large reports imported into Word as function grids take an excessively long time to be inserted, or the insertion never finishes and the process hangs.
- <sup>l</sup> 14217769 -- When connected to a Financial Management provider, clicking Refresh in a worksheet that contains hidden columns will cause the columns to be unhidden.
- <sup>l</sup> 14636363 -- The Instructions dialog box cannot be resized.
- <sup>l</sup> 14646703 -- In sheets with Freeze panes, the panes disappear when performing a refresh.

#### Planning

- <sup>l</sup> 11935907 -- Starting with release 11.1.2.2, Oracle Hyperion Provider Services automatically discovers Essbase from the Shared Services Registry. Therefore, you will no longer receive the following error when opening a Planning web form in Smart View through EPM Workspace: "Web launch operation has been cancelled."
- <sup>l</sup> 12865097 -- On Planning forms, a formula entered in a writable cell which pulls a value from another cell (whether on the form or outside its boundaries) cannot be deleted.
- 14278383 -- In German and French versions of Smart View, Planning Smart Lists do not work.
- <sup>l</sup> 14473064 -- In some non-English versions of Smart View, a conflict may arise between the Formatting settings, "Scaling" and "Decimal Places," causing the numbers in Planning forms to display incorrectly.
- <sup>l</sup> 14483407 -- The cell Lock feature is not working in Planning forms.

### Financial Reporting

<sup>l</sup> 14405968 -- When Financial Reporting report data contains currency symbols and number formatting (such as decimal places), importing the data into Word as a Function Grid causes the currency symbols and decimal places from the Financial Reporting report to not appear in the Word table.

## Reporting and Analysis

- <sup>l</sup> 13870482 -- In Word, when you reopen a saved Financial Reporting function grid and refresh, a new "NEED\_REFRESH" column is incorrectly added next to each header.
- <sup>l</sup> 14197682 -- In Word, function grids are not refreshed correctly after a change to the POV.

# <span id="page-13-0"></span>Known Issues

#### **Subtopics**

- **Installation**
- **General**
- **[Essbase](#page-17-0)**
- **[Planning](#page-18-0)**
- **[Financial Management](#page-20-0)**
- **[Financial Reporting](#page-21-0)**
- **[Reporting and Analysis](#page-21-0)**
- **.** [Hyperion Enterprise](#page-22-0)
- <sup>l</sup> [FDM](#page-22-0)
- [Disclosure Management](#page-22-0)
- **[Strategic Finance](#page-23-0)**
- [Oracle BI EE](#page-23-0)

The following are the noteworthy known issues of this release.

## Installation

<sup>l</sup> 6576419 -- When installing on Windows Vista, you are not prompted for administrator privileges at the beginning of installation as expected. Instead, you get an error message during installation that you do not have sufficient privileges.

**Workaround:** In Windows Explorer, right-click SmartView.exe and select "Run as administrator". You will then be prompted to supply administrator credentials

- <sup>l</sup> 9798801, 8839088, 7634745 -- Do not uninstall this version of Smart View and then install a previous version of Smart View. If you must, then delete the registry key HKEY\_CURRENT\_USER\Software\Microsoft\Office\Outlook\Addins \Hyperion.CommonAddin.
- <sup>l</sup> 14233719 -- If you are upgrading to this release *from* a Smart View PSE release, Oracle recommends that you first uninstall the PSE release and then install release 11.1.2.2.310.

## **General**

<sup>l</sup> 6568645 -- In PowerPoint, you may not be able to access Smart View functions through Microsoft smart tags.

**Workaround:** Retype "smartview" (the Smart View smart tag) to cause PowerPoint to reload the smart tag.

• 6579310 -- When you open a saved free form workbook and change the Member Name Only or Member Name and Description setting in the Options dialog box before refreshing, the member display options do not work.

**Workaround:** Refresh the grid before entering Member Name Only or Member Name and Description.

<sup>l</sup> 6909914 -- Because of a Microsoft Word limitation, if the value of the system-defined option "List separator" is set to one of the regular expression anchor characters (including but not limited to " $\wedge$ " and "\$"), Word might fail to insert fields of type "Formula," which will cause failure of copy and paste.

**Workaround:** Go to Control Panel, then Regional and Language, then Options, then Standards and Formats, then Customize, and then Numbers, and change the list separator option.

- <sup>l</sup> 7408376 -- Replacement labels for missing data and other preferences specified in the Smart Slice Options dialog box during Smart Slice creation are not applied to function grids based on the Smart Slice. Instead, the options specified by Smart View users in the Options dialog box are applied to function grids.
- 7432260 -- You cannot resize columns in table reports.

**Workaround:** This is expected behavior; to enable column resizing, do the following:

- 1. Insert a table on the grid and refresh.
- 2. Enter Excel Design Mode (available from the Excel Developer ribbon or Visual Basic toolbar).
- 3. Right-click the table and select Microsoft Office Spreadsheet 11.0 Object, and then Command and Options.
- 4. From the Properties dialog box, select the Protection tab, then select Resize Columns.
- 5. Select the Sheet tab, then select Column Headers.
- 6. Click OK.
- 7447990 -- Unlike EPM Workspace, the Smart View Panel does not display hidden files or files with duplicate names. Therefore, file counts may differ between Workspace and Smart View.
- $\bullet$  7524675 -- Do not change the file extension when you save an Excel workbook with the Get function that has been retrieved through simulation workbooks in the Smart View Panel.
- <sup>l</sup> 8312407 -- If you open a workbook in Excel 2003 that was previously saved in Excel 2007 as an .xlsx file, you may get an error message. This is a Microsoft issue.

**Workaround:** Save the file in Excel 2007 with an .xls extension; it will then open properly in Excel 2003.

- 9032135 -- Sheet names may be truncated if they are longer than 31 characters; this is an Excel limitation.
- 9083246 -- When you try to close Excel, it may terminate abruptly. This is a Microsoft issue. Ensure that you save your work before closing Excel.
- 9283525 -- To use Outlook with Smart View, Visual Basic Scripting Support must be installed and Run From My Computer must be selected in Outlook. See Outlook product documentation for information.
- 9315130 -- Microsoft security update KB969604 for Office 2007 breaks Smart View functionality in Word. See Microsoft documentation for information about fixing this problem.
- <sup>l</sup> 9439925 -- In Microsoft Word, slider controls may be resized in reports created in the Report Designer.
- 9477466 -- When you perform drill-through from an Oracle Essbase Studio-sourced cube to FDM, if the EPM System Single Sign-On (SSO) token expires before the sessions of all products involved expires (Workspace, Provider Services, Essbase, Essbase Studio, FDM), the following message is displayed: "Error: An error occurred logging on to the system using single sign-on. Please contact your administrator. Error: 2067 -- You do not have access to the application!"

**Workaround:** Log in again to EPM Workspace from Smart View.

- <sup>l</sup> 9691355 -- When you delete a worksheet that containing a reporting object from the Report Designer, Excel may terminate abruptly. This is a Microsoft issue.
- <sup>l</sup> 10046845 -- Sliders in Smart Slice reports do not display properly after the report is closed and reopened. This happens because of a Microsoft security setting for ActiveX controls and OLE objects in Office 2003 and 2007. See the Microsoft support site for information about working around this issue.
- 10086585 -- In Excel 2003, if you dock the POV to the right or to the left, the POV dimensions disappear, and only the refresh button remains.
- <sup>l</sup> 11068363 --It may take more than one attempt to log into the Workspace server for Crystal Ball.
- <sup>l</sup> 11659670 -- Interfaces in Arabic and Hebrew versions of Smart View may contain layout, alignment, and other display issues.
- 11683285 -- When you upgrade from Internet Explorer 6 to 7 or 8, the default timeout is reduced from 3 minutes to 30 seconds. This setting is leveraged by Smart View and may cause timeout issues on long-running queries.

**Workaround:** Increase the default keep-alive time-out value in Internet Explorer as described on the Microsoft support site.

- <sup>l</sup> 11793797 -- In Word, the Delete function in Document Contents does not work.
- <sup>l</sup> 11934177 -- If Excel transition options are enabled, many Excel functions, including copy/ paste and automation API calls, do not work. This is a Microsoft limitation.
- <sup>l</sup> 12569072 -- Excel macros may not work after Smart View is installed.

**Workaround:** From the Advanced page of Smart View Options, select Improve Metadata Storage.

<sup>l</sup> 12795181 -- If you use Microsoft COM or Automation Add-ins to open Excel, the Smart View ribbon or menu is not displayed, and you cannot automate Smart View. This happens because Smart View cannot be loaded through automation.

**Workaround:** Open Excel from EXCEL.EXE located in the Office installation folder, typically C:\Program Files\Microsoft Office\Office12. This workaround is effective only if you do not need to do any further automation. For more information and a complete workaround, see Knowledge Base Document 1453237.1, "SmartView Functionality Changed: Cannot Automate SmartView from Another Program, " available from [My Oracle Support](https://support.oracle.com/).

<sup>l</sup> 13497798 -- In Smart Query, no results may be returned when you use an equals sign (=) in a filter definition based on value. This happens if the decimal places displayed for numbers in Excel in Smart View is different from that set in Essbase for the connection.

**Workaround:** Use the same "decimal places displayed for numbers" setting in both Excel and Essbase.

<sup>l</sup> 13987451 --For larger workbooks, a "not enough resources" error may occur.

**Workaround:** Try to break up your workbook into smaller workbooks.

- <sup>l</sup> 14270083 -- On larger workbooks, Refresh may take longer than in previous versions.
- <sup>l</sup> 14342691 -- When inserting a Smart Slice into a report and refreshing the sheet, the report table is not refreshed and the table data is not visible.

**Workaround:** If the data is not visible, click on the first few empty cells; data will then start displaying.

- <sup>l</sup> 14343188 -- Autofit fails on some function grids if the document has headers and footers.
- <sup>l</sup> 14401306, 14401320 -- Reports that were created in release 11.1.2.2 and earlier will not migrate, convert, or insert correctly.

**Workaround:** In order to migrate and use these reports, you must install the owc11.dll file. Go to the [Microsoft](http://www.microsoft.com) web site to download and install owc11.dll.

- <sup>l</sup> 14648478 -- The Smart View installer does not fully support bidirectional (BiDi) languages. This can result in installer screens containing formatting errors such as overlapping or misaligned text and icons. The installer can be used, however, and the installed Smart View product will display correctly in BiDi languages.
- <sup>l</sup> 14506528 -- If you are using an XML file for shared connections, as described in "Accessing Shared Connections from an XML File" in the , be sure to note that only ASCII characters are supported in the XML file. Do not use non-ASCII characters in any of the entries you make in this file.
- <sup>l</sup> 14851501 -- Copying and pasting cells between Excel worksheets using the keyboard commands Ctrl-C and Ctrl-V does not work when Smart View is enabled.

**Workaround:** From the Smart View ribbon, select Options, then Advanced, and then select the Improve Metadata Storage option.

- $\bullet$  15990732 -- Instead of prompting for a user name and password, an error occurs when empty user name and password strings are passed in the HypConnect function, even though the user has already signed onto the system using Single Sign-on credentials.
- 16020511 -- After an ad hoc grid with either a row or column count of one has been copied from Excel and pasted into Word, an error occurs when deleting the grid from the Documents Contents pane in Word. Grids of at least two rows and two columns will delete without error.
- 16180415-- Drill-through to Oracle Fusion General Ledger applications fails when you are not already logged into the applications. Be sure to log into applications before performing drill-through operations in Smart View.
- <sup>l</sup> 16225354 -- Drill-through fails when the default browser is Internet Explorer.

<span id="page-17-0"></span>**Workaround:** Go to Tools, and then Internet Options. On the General tab, Tabs group, click Settings. In the Tabbed Browser Settings dialog box, select either option: A new window or The current tab or window.

### Essbase

- 8763144 -- In the Query Designer, Smart View generates a syntax error when you perform a descendants or top/bottom query on a member whose name contains a dot (.).
- <sup>l</sup> 6573303 -- Calculation scripts that run from Essbase may not run from Smart View. This can happen if you have restricted calculation access in Smart View. Calculation scripts are run against the connected database.
- <sup>l</sup> 7111403 -- When you perform an Undo, only the previously selected POV is saved, and recently selected members are removed.

**Workaround:** instead of using Undo, use Pivot to POV, which will replace all members on that dimension to the POV.

- <sup>l</sup> 8305216 -- When you perform Smart View operations in a Smart Slice and refresh, you may get an Assertion Failed error message if you try to close Excel by clicking the X in the upper right corner. The message is harmless; you can click OK to close it.
- <sup>l</sup> 8494250 -- Using Find in the Member Select dialog box may cause Excel to perform excessively slowly or freeze if the dimension contains more than approximately 100,000 members.
- <sup>l</sup> 10097094 -- If you use merged cells, you may encounter the following issues:
	- $\circ$  When there are merged cells in a row dimension, proper merging is not maintained when you zoom in on the top cell of the innermost row dimension.
	- $\circ$  When you use the **Formula/Format Fill** option with merged cells in a row dimension, Formula/Format Fill does not fill cells properly when you zoom in on the innermost row dimension.
- <sup>l</sup> 11841013 -- You may not be able to change members in a Smart List.
- <sup>l</sup> 12330977 -- The POV must contain more than one dimension. If there is only one dimension on the POV, it will be pivoted to the grid when you refresh.
- 12810510 -- The Function Builder cannot distinguish among substitution variables with the same name.
- 12884154 -- When you select **Pivot** from the Essbase ribbon to pivot a row member, the member is moved instead to the POV toolbar.
- <sup>l</sup> 12890030 -- If you change alias tables, members that you drag from the POV toolbar to the grid may be lost.
- <sup>l</sup> 12879435 -- A member name in the grid may be displayed as its alias instead of as its name in the Query Designer. However, despite the inconsistent names, the query will execute properly.
- $\bullet$  12913962 -- When you associate a connection to an ad hoc worksheet using **Set Active** Connection, members may disappear from the worksheet when you refresh.

<span id="page-18-0"></span>**Workaround:** Instead of associating a connection, perform direct ad hoc analysis on the worksheet.

- 12928916 -- Numerical values entered into cells that are outside the grid may be lost upon refreshing
- <sup>l</sup> 13438966 -- If you add members in a column left of a column of blank cells, the new members may be lost after you refresh. This happens because the blank cells are not valid intersections.
- $\bullet$  13516151 -- When you zoom in on the uppermost dimension in a column that contains more than one dimension, children are displayed with blank columns in between. This happens when Preserve Formulas and Comments in Ad Hoc Operations is selected in the Member Options page of the Options dialog box.

#### **Workaround:** Do not select Preserve Formulas and Comments in Ad Hoc Operations.

- 13657620 -- If you are connected to an earlier version of Essbase, custom members that you create using Smart Query may not be applied when you switch from a Smart Query worksheet to ad hoc analysis.
- $\bullet$  13729593 -- When you use Firefox 9.x or 10.x, data may not be displayed in the Oracle Hyperion Financial Data Quality Management ERP Integration Adapter for Oracle Applications landing page when you drill through from Smart View.

**Workaround:** Go to the Add-ons menu in FireFox and ensure that the Smart View extension is enabled.

<sup>l</sup> 13737573 -- Member names that contain a hash mark (#) may cause errors.

**Workaround:** Do not use hash marks in member names.

- <sup>l</sup> 13770097, 13796543 -- Smart View does not support dual- monitor operation. For example, in Microsoft Word and PowerPoint, the POV control in Smart Slices may not display properly when you are connected to more than one monitor.
- 13801866 -- In Spanish and German versions of Excel 2003, Smart Query sheets cannot be opened by selecting New Smart Query Sheet.

**Workarounds:** Open the Smart Query panel from the Home button on the Smart View Panel. Or, upgrade to Excel 2007 or later.

- <sup>l</sup> 14470264 -- The HsGetVariable function does not support non-ASCII variable values.
- <sup>l</sup> 15927555 -- The "Disconnect All" command is not breaking all open connections.

#### Planning

- $\bullet$  6533549, 6549255 -- If a member cell contains a formula that calculates the value for a summary time period, that cell should be locked, but instead, Smart View may mark it as dirty if the data for the member is modified.
- 7462718 -- If you have cascaded a report created from a new Smart Slice containing at least one function grid and a control (slider or POV) across an Excel workbook, Excel may terminate abruptly if you choose not to save the cascaded report.
- <sup>l</sup> 7492465 -- Smart View does not permit the use of #Missing in Calc Manager rules, even if the variable is set to permit #Missing.
- <sup>l</sup> 7641072 -- In data forms previously saved in an Excel workbook, expanding a member may result in data that is incorrectly displayed as zero or **No Access**.

**Workaround:** To display the correct data, refresh the worksheet or submit data

<sup>l</sup> 9261943 -- Tasks imported into Outlook via Smart View can cause errors if Outlook is configured for Oracle Beehive.

**Workaround:** In Outlook Send/Receive settings, select None for the Task List folder. See the Outlook documentation for information.

- $\bullet$  9414544 -- When you are connected to a Planning provider through shared connections and try to add a server via Provider Services, you may get the following error message: "Check if the Server/URL you provided is correct and if the server is up and running." This is an SSL certificate issue. In the enterprise SSL offloading setup, connections from Provider Services to Planning must be HTTP and not HTTPS.
- 9440181 -- Read-only Dynamic Calc cells may be displayed incorrectly as writable in offline data forms with the suppress missing option set to true.
- $\bullet$  9445303 -- The Offline wizard continues to be displayed in English when you change to a different language in Smart View.
- 9445722 -- Planning servers added via Add new server from the Smart View Panel are not displayed in the Smart View Panel in Outlook.
- 9455001, 9481367 -- If **Suppress Rows** is enabled in the Planning data form, new rows of data created in offline mode by means of a business rule are not saved when you synchronize back to the server.
- 9481405 -- If the option **Keep data changes made in offline mode** is unselected, then any changes made in an offline data form should be overwritten with data from the Planning web when you refresh. However, if the suppress missing rows option is selected for the data from, these changes are retained when you refresh.
- 9783131 -- When you open a 2003 Excel spreadsheet from the File menu, the spreadsheet flickers and you cannot copy and paste data from one worksheet to another. This happens when one or both of the Lotus compatibility setting - Transition formula evaluation and Transition formula entry are enabled in Excel.

**Workaround:** Disable both settings. The following macro disables these settings on all worksheets.

```
Public Sub SVSubmitAllSheets() 
      Dim wk1, wk 
      Set wk1 = ActiveSheet 
      For Each wk In Sheets 
          wk.Activate 
          wk.TransitionExpEval = False 
          wk.TransitionFormEntry = False 
     Next wk 
      wk1.Activate 
 . 
End Sub
```
- <span id="page-20-0"></span><sup>l</sup> 10086585 -- In Excel 2003, if the POV is docked to the right or left, the POV dimensions are not displayed. This is a Microsoft limitation.
- 10225866 -- In the Outlook 2007 shortcut menu for tasks, the Assign Task and Mark Complete items may work only intermittently.
- 10225958 -- Closing the Smart View Panel in Outlook may take a long time after you open a task from a large task list. The reason is that task lists are always refreshed upon closing, and the time needed to refresh depends, in part, on the number of tasks in the task list.
- $\bullet$  10379821 -- Starting with Release 11.1.2.1, Smart View cannot be connected to Planning through Provider Services. You can connect to Planning directly.
- $\bullet$  11898135 -- Data forms fail to open if you are using Planning 11.1.2.0 with this release of Smart View.
- <sup>l</sup> 12775474 -- If other add-ins besides Smart View are enabled for Excel, forms, especially larger ones, may take a long time to open. This does not happen if the other add-ins are disabled.
- 12877317 -- If you connect to Planning through Oracle Hyperion Provider Services in Release 11.1.2.1 or later, ad hoc analysis, the Query Designer, and copy/paste functionality is not available.

**Workaround:** Connect directly to Planning.

- $\bullet$  14361743 -- In a Planning form, choosing a Spread Value of "4-5-4" results in "38082" being displayed.
- 15857523 -- When performing ad hoc on Oracle Hyperion Planning forms, if you click on any column and then click Member Selection, a "dimensions not resolved" error occurs.

### Financial Management

- $\bullet$  7608591 -- In German operating systems, multiple zeroes may be incorrectly appended to numbers that are entered into the Cell Text field. For example, 15 may become 1500000. To avoid this problem, precede numbers that you enter into Cell Text with a single quotation mark, for example, '15.
- $\bullet$  9296160 -- POV controls inserted into a report may be disabled when you close and reopen the document containing the report. This happens when ActiveX controls are disabled.

**Workaround:** Enable ActiveX controls in Microsoft Office.

• 9382988 -- In the Customize Field dialog box, shortcut keys do not work.

**Workaround:** To navigate fields in this dialog box, use the tab key.

 $\bullet$  12914817 -- For applications that contain a large number of dimensions, the Member Selection dialog box may not be available when the POV is docked just below the toolbar. This happens only in Excel 2003.

**Workaround:** Upgrade to Excel 2007 or later.

• 13524210 -- The VBA function HypGetMembers returns both member name and description; it should return only the description.

- <span id="page-21-0"></span><sup>l</sup> 13630839 -- A connection timeout occurs when performing a refresh in the latest version of Smart View when connected to the 11.1.2 version of Financial Management. This issue is addressed starting with Financial Management 11.1.2.2.
- <sup>l</sup> 14074129 -- Problems with the column suppression options are causing Financial Management grids to open with a "grid is not well formed" error.
- <sup>l</sup> 14074533 -- Cell text is displaying instead of data in Smart Slices after the second Refresh.
- <sup>l</sup> 14208900 -- When performing ad hoc while connected to a Financial Management data source, with the Suppress Columns options "No Data/Missing" and "Zero" selected, after clicking Refresh, the corresponding columns are not suppressed and still appear in the sheet.

## Financial Reporting

<sup>l</sup> 14643318 -- An "Invalid Pointer" error results during login when the data source connection has timed out and you attempt to refresh a previously-saved report that contains a function grid.

**Workaround:** Close the workbook and Excel. Then, restart Excel, open the workbook, and perform the refresh.

- <sup>l</sup> 14600472 -- In an imported query-ready report, some line items may change after a refresh.
- <sup>l</sup> 14788220 -- In Word, some report images are not inserted correctly into the document.

## Reporting and Analysis

6575786 -- Refresh and Refresh All do not work if two pages of a Oracle Hyperion Web Analysis report are imported sequentially.

**Workaround:** Use All Pages to import multiple pages of a report.

- <sup>l</sup> 6908330 -- Reporting and Analysis documents are not displayed in Import Workspace Document Folder Tree if EPM Workspace is under WebSeal and configured for a context path (http://<server>:<port>/<context path>/workspace) other than the default (http://<server>:<port>/workspace).
- $\bullet$  6940642 -- Filters are not updated in POV toolbar after you edit them; however, data is changed successfully.
- <sup>l</sup> 7674839 -- When you import a Financial Reporting report into Smart View and refresh, the worksheet becomes solid black, except for the cells imported from Financial Reporting .

**Workaround:** From the Excel Tools menu, select Options. On the Color tab, click Reset and then OK.

<sup>l</sup> 8443524 -- If you have an open Excel document when you export a Financial Reporting report in query-ready mode to Excel, the open Excel document will be overwritten without warning.

**Workaround:** Save and close any Excel documents before exporting.

<sup>l</sup> 9743859 -- Web Analysis reports imported from EPM Workspace to PowerPoint 2010 do not open correctly.

<span id="page-22-0"></span>**Workaround:** Save the report file as an .html file. Then open directly in PowerPoint; do not try to import from Oracle Hyperion Enterprise Performance Management Workspace. This issue does not apply to versions of PowerPoint other than 2010.

<sup>l</sup> 12564498 -- When you export an Oracle Hyperion Interactive Reporting report from Internet Explorer into Smart View 11.1.2.1.x, the Smart View ribbon disappears in Excel.

**Workaround:** Open Excel before exporting from Internet Explorer.

- 12870087 -- Autodeployment does not work for Reporting and Analysis release 11.1.1.4 or earlier.
- $\bullet$  13704460 -- You may receive an error if you try to import a Financial Reporting report into Microsoft Word.
- $\bullet$  13852842 -- When attempting to edit a Oracle Hyperion Reporting and Analysis (BQY) document imported in Excel using Smart View, the following error occurs: "An exception was thrown: AUTHEN\_CSSLoginFailed."
- 14722340 -- When connected to Web Analysis or Interactive Reporting, you cannot use the Document Contents feature with Word or PowerPoint. Web Analysis and Interactive Reporting support the Document Contents feature in Excel only.
- <sup>l</sup> 14800357 -- You cannot delete image-based reports for Oracle Hyperion Financial Reporting, Oracle Hyperion Interactive Reporting, or Oracle Hyperion Web Analysis using the Delete option in the Document Contents panel.

**Workaround:** Delete the entire sheet containing the report.

<sup>l</sup> 15834207 -- When working with reports that had previously been saved in release 11.1.2.1 or earlier of Smart View, you cannot update tables, and you cannot zoom in or zoom out on members.

### Hyperion Enterprise

 $\bullet$  13571266 -- On Windows XP, the Hyperion Enterprise migration utility may fail to load.

**Workaround:** Install Microsoft Visual C++ 2010 Redistributable Package (x86), available from the Microsoft web site.

### FDM

<sup>l</sup> 8725279 -- Oracle Hyperion Financial Data Quality Management does not support alias tables for Essbase drill-through.

### Disclosure Management

<sup>l</sup> 14275486 -- When Oracle Hyperion Disclosure Management doclets are combined into master documents, table autofit formatting may be lost.

## <span id="page-23-0"></span>Strategic Finance

• 13698118 -- When changing the scenario from an open report, the change is reflected only in the selected report, not in the Account View or other open reports.

**Workaround:** Change the scenario from the Account View to propagate the change to all open reports.

<sup>l</sup> 14110329 -- The "Set Active Connection for this Worksheet" option is available forOracle Hyperion Strategic Finance connections, but it should not be selected. This functionality is not intended for extension and subsequent operations on the sheet will likely not work.

## Oracle BI EE

<sup>l</sup> 14238189 -- If the data size for a series is more than 8192 characters, inserting a chart generates an exception. In this case, the resulting data set has exceeded the Office chart size limitation and the chart cannot be displayed correctly.

**Workaround:** Modify the report so the resulting data set is smaller or consider importing it as an image.

<sup>l</sup> 14342299 -- An error can occur when you have multiple Oracle BI EE connections open at one time.

**Workaround:** Disconnect all Oracle BI EE connections and keep only one connection open at a time.

- <sup>l</sup> 14345387 -- Smart View does not support direct insert of stepped and curved line charts. When inserting a stepped or curved line chart, Smart View will substitute the closest match, a default line chart.
- <sup>l</sup> 14355587 -- Selection lists specified for prompts in BI Answers (radio button lists and check box lists) are converted to list controls in Smart View.
- <sup>l</sup> 14458848 -- In bidirectional (BiDi) language versions of Smart View, the text in the Prompt Selector dialog box is displayed from left to right, instead of BiDi format (right to left).
- <sup>l</sup> 14469040 -- Charts, or graphs, do not display data formats correctly, but do display the correct data values.
- <sup>l</sup> 14563557 -- Checking or clearing the "Use unified scale" option in BI Answers requires that you use the "Replace View" option when refreshing in Smart View.

For information on setting refresh preferences, see "Specifying Preferences for Refreshing Views" in the "Smart View and Oracle BI EE" chapter of the .

- 14507281 -- Only one connection at a time is supported to an Oracle BI EE provider. If you attempt to connect to a second Oracle BI EE provider, the catalog will not display the contents of the second connection correctly.
- <sup>l</sup> 14580332 -- Time zone preferences set in Oracle BI EE account preferences are not exposed in Smart View.
- 14583775 -- Smart View does not display prompt values on double columns based on code column values when the double columns are set up in BI Answers with the "Enable User to select by code column" option selected.
- 14594347, 14594221 -- When performing an Insert as Excel Table or Insert as Excel Pivot Table, the order in which columns are rendered Smart View may not match the order that was specified in design mode in BI Answers.
- $\bullet$  14600296 -- In the Prompt Selector, there is a limit of 256 items that can be displayed in drop-down list controls or option lists.

**Workaround:** Increase the value of the setting in Prompts/MaxDropDownValues in instance.config in BI Answers.

- <sup>l</sup> 14672455 -- Graph creation may fail due to memory limits on Windows machines.
- <sup>l</sup> 14685678 -- An error may occur when users attempt to edit prompts when a double column prompt is defined for a column. With double columns, configurable in Oracle BI EE, column data includes a display column that has a code column mapped to it.
- $\bullet$  14685723 -- An exception occurs when an invalid value is typed as an input in the text box corresponding to a double column prompt.
- <sup>l</sup> 14689283 -- In View Designer, you cannot create a view where a hierarchy member is positioned at the top of a list of members in any edge. For example, using the Sample Sales database, you cannot position the Time Hierarchy, and then the D3 Organization member below it, in the Row edge.
- $\bullet$  14737958, 14750088 -- In View Designer, you cannot create a view with a column of numeric type on the Page or Section edges.
- $\bullet$  14754719 -- Table or pivot table views containing two or more hierarchy members cannot be created in the View Designer.
- $\bullet$  14761830 -- After inserting rows or columns before a pivot table created using View Designer, an exception occurs upon refresh.
- 14780195 -- Copying and pasting table views from an Oracle BI EE dashboard to Smart View results in an "invalid object" error when the analysis contains a static text view or narrative view.
- <sup>l</sup> 14782104 -- There is no "Refresh All" available in PowerPoint. You can refresh either individual views, or all views on a slide. However, you cannot refresh all views in a presentation with a single action.
- 14788102 -- Smart View fails when inserting a pivot table where all the columns in the Row edge of the pivot table are hidden.

**Workarounds:** Insert as a table instead. Alternatively, exclude the columns.

- <sup>l</sup> 14794872 -- In PowerPoint, tables representing sections may overlap upon refresh when the Refresh option is set to "Replace View."
- <sup>l</sup> 14826073 -- The created/modified/accessed dates of Oracle BI EE views and folders may not reflect any locale changes, but always appear in the  $mm/dd/yyyy$  format.

<sup>l</sup> 15840478 -- Pie charts are not refreshed after adding a filter in BI Answers if the filter added is on a dimension that defines the number of pies that display.

**Workaround:** If there is a change in a filter column that is also defined as a number-of-pies dimension, then you should change the refresh option on the chart view to **Replace View**, and then perform another refresh. This ensures a correct refresh, updating the number of pies and the chart titles that correctly reflect the new data.

See "Specifying Preferences for Refreshing Views " in the for instructions.

<sup>l</sup> 15840538 -- Pie charts are not refreshed after removing a filter in BI Answers if the filter removed is on a dimension that defines the number of pies that display.

**Workaround:** See the workaround specified for bug 15840478.

<sup>l</sup> 15886617 -- The precision of digits that Smart View can display in Excel is limited to the precision of digits allowed by Excel.

For example, the following is an 18-digit number formatted with two decimal places:

123456789123456789.12

Because of Excel's 15-digit precision limitation, the digits after the 15th digit are changed to zeroes in Excel and the number would be displayed as follows:

123456789123456000.00

<sup>l</sup> 15886902 -- In Word 2007, graph objects may overlap when inserting a compound view.

**Workaround:** Reposition the graph objects manually.

<sup>l</sup> 15896037 -- Copying and pasting content from an Oracle Business Intelligence Enterprise Edition dashboard to Word 2007 may result in Word hanging if the content involves a table followed by one or more charts.

**Workaround:** Insert one or more blank lines before pasting the content into Word 2007.

• 15931324 -- Only the selected graph is affected when invoking Edit Prompts or Edit Page Prompts.

**Workaround:** Select each chart individually and invoke the Edit Prompts or Edit Page Prompts on each one.

<sup>l</sup> 15932113 -- In Excel, when a tabular view consists of multiple sections, data in section table may get overwritten upon refresh.

**Workaround:** Re-insert or replace the view.

<sup>l</sup> 15932298 -- In multibyte environments, table objects and graph objects may overlap when inserting a compound view.

**Workaround:** The graph objects are "floating" objects and can be positioned manually.

- <sup>l</sup> 15958725 -- Copying report content from BI Answers and pasting into Word using the Smart View Paste option causes Word to stop responding.
- <sup>l</sup> 15961118 -- If you refresh an inserted Excel pivot table successive times, changing the refresh mode in "Refresh Options" each time (that is, changing it from Refresh Data to Replace View, and back to Refresh Data), an incorrect "replace view" message displays.
- <span id="page-26-0"></span><sup>l</sup> 16026143 -- In the Oracle BI EE catalog in Smart View, in some cases, the views in an analysis may not display when the analysis contains views with hierarchical columns.
- <sup>l</sup> 16032052 -- When all column prompts are deleted from a tabular view on the Oracle BI EE server, an error occurs when attempting to refresh or replace the view in Smart View.

**Workaround:** Use Document Contents to delete the view, and then re-insert it.

• 16218081 -- Content copied from BI Answers and pasted into Smart View is not cleared from the clipboard with the next Smart View Copy and Paste operation. The previouslycopied BI Answers content is pasted along with the newly-copied Smart View content.

**Workaround:** Ensure that the Office clipboard is cleared before the next Smart View Copy and Paste operation. Refer to the Microsoft Office documentation for information on displaying and clearing clipboard content.

• 16218211 -- An "Unsupported AMF version" message appears when attempting to perform an action after the Oracle BI EE server connection has timed out.

**Workaround:** Terminate the Office application, restart it, and then reconnect to Oracle BI EE.

- <sup>l</sup> 16219221 -- Scatter charts and bubble charts do not display correctly if the data size for a series contains more than 8192 characters.
- 16616561 -- Inserting table views and pivot table views results in an error when the view contains sections along with hierarchical columns on the row edge that have been drilled into.

**Workaround:** In BI Answers, remove sections in the view or undo the drill operations, save the analysis, and then re-insert into Smart View. Alternatively, you may apply selection steps and filtering to the analysis in Oracle Business Intelligence Answers to achieve the same effect.

## Documentation Updates

#### **Subtopics**

- Accessing EPM System Product Documentation
- **•** [Copying and Pasting Code Snippets from PDFs](#page-27-0)
- **[New Smart View Developer's Guide](#page-27-0)**
- [Member Display Options Available in Member Selector](#page-27-0)
- **[Opening Large Workbooks in Smart View](#page-28-0)**
- **[POV on Essbase Multiple-Grid Worksheets](#page-28-0)**
- **[Corrections to Smart View User's Guide and Online Help](#page-28-0)**
- [Syntax Incorrect for Creating a Reporting and Analysis Private Connection](#page-29-0)

### Accessing EPM System Product Documentation

The most recent version of each EPM System product guide is available for downloading or viewing from the EPM System Documentation area of the OTN Web site [\(http://](http://www.oracle.com/technology/documentation/epm.html)

<span id="page-27-0"></span>[www.oracle.com/technology/documentation/epm.html\)](http://www.oracle.com/technology/documentation/epm.html). You can also use the EPM System Documentation Portal [\(http://www.oracle.com/us/solutions/ent-performance-bi/technical](http://www.oracle.com/us/solutions/ent-performance-bi/technical-information-147174.html)[information-147174.html](http://www.oracle.com/us/solutions/ent-performance-bi/technical-information-147174.html)), which also links to EPM Supported Platform Matrices, My Oracle Support, and other information resources.

Deployment-related documentation is also available from the Oracle Software Delivery Cloud Web site ([http://edelivery.oracle.com/EPD/WelcomePage/get\\_form\)](http://edelivery.oracle.com/EPD/WelcomePage/get_form).

Individual product guides are available for download on the Oracle Technology Network Web site only.

### Copying and Pasting Code Snippets from PDFs

When you cut and paste code snippets from a PDF file, some characters can be lost during the paste operation, making the code snippet invalid.

**Workaround:** Cut and paste from the HTML version of the document.

#### New Smart View Developer's Guide

Starting in release 11.1.2.2.310, information on Microsoft Visual Basic for Applications (VBA) functions has been moved to the new *Oracle Hyperion Smart View for Office Developer's Guide*. The VBA functions are no longer part of the .

With Microsoft Excel's Visual Basic Editor, you can customize and automate common Smart View tasks using VBA functions.

The *Oracle Hyperion Smart View for Office Developer's Guide* is available in the Smart View library on Oracle Technology Network (OTN).

## Member Display Options Available in Member Selector

Data sources: Essbase, Oracle Hyperion Financial Management, Hyperion Enterprise

12413229 -- You can now select Member Name Display options from the Member Selection dialog box. If the provider you are connecting to permits the use of duplicate member names, you can choose whether to display member names with or without their descriptions or aliases.

- $\blacktriangleright$  To select how member names are displayed:
- 1 Display the Member Selection dialog box, as described in the .
- 2 From Member Selection, to change the dimension, click the Dimension Selector button and select a dimension.
- 3 From Member Selection, click the Options button, then select Member Name Display, and then select an option:
	- **Member Name Only** to display fully-qualified names
	- Member Name and Description to display fully-qualified names and descriptions (aliases) in the same cell. (Hyperion Enterprise data source only)
- <span id="page-28-0"></span>**Description Only** to display aliases only. (Not available if connected to Oracle Hyperion Enterprise® data source)
	- Note: If you select **Description Only** in free-form mode, fully-qualified names are displayed initially. After you manually add, remove, or edit any comments and refresh, aliases are displayed.
- 4 Click OK.

The setting takes effect after you refresh or perform a drill operation.

#### Opening Large Workbooks in Smart View

14349868, 14521300 -- Oracle Hyperion Smart View for Office may stop responding when opening workbooks containing a large number of any of the following:

- Rows and columns
- Graphical objects
- Excel comments

To alleviate this problem, the **Improve Metadata Storage** option should be enabled.

From the Smart View ribbon, select **Options**, then **Advanced**, and then select the **Improved** Metadata Storage check box.

#### POV on Essbase Multiple-Grid Worksheets

The POV button is now enabled for Oracle Essbase multiple-grid worksheets that contain only one grid, making it possible for you to toggle the button to show or hide the POV toolbar. The POV button remains disabled on multiple-grid worksheets that contain more than one grid.

On multiple-grid worksheets that contain one grid, the POV dimensions are displayed both in the grid and in the toolbar. On regular ad hoc worksheets, POV dimensions are displayed in the grid only if the POV toolbar is hidden.

#### Corrections to Smart View User's Guide and Online Help

<sup>l</sup> 15865312 -- In the "Smart View General Operations" chapter, "Copying Data Between Excel, Word, and PowerPoint" topic, the following bullet item should be reworded:

Excel formatting is preserved when data is pasted into Word and PowerPoint. Apply the formatting in Excel before copying and pasting data.

The correct wording should read:

Numeric formatting in Excel is preserved when data is pasted into Word and PowerPoint. Apply numeric formatting in Excel before copying and pasting data.

<span id="page-29-0"></span><sup>l</sup> 15915678 -- In the "Smart View and Oracle BI EE" chapter, "Supported Oracle BI EE Chart and Object Types" topic, the statements regarding Time Line Series, Pareto, and Waterfall graphs and Gauge and Funnel objects may be misleading. These graphs and objects may be masked and refreshed, but the refresh will not retrieve any updated data as these graphs and objects are being inserted as images only.

The correct statements should read as follows:

- o The following graphs can only be inserted as an image.
	- <sup>o</sup> Time Line Series
	- <sup>o</sup> Pareto
	- <sup>o</sup> Waterfall
- o The following objects can only be inserted as an image.
	- <sup>o</sup> Gauge
	- <sup>o</sup> Funnel
- In the non-English versions of and online help, the section "Zooming and Formatting" in the "Ad Hoc Analysis" chapter is incorrect. Instead of the information given there, use the new option Move Formatting on Operations, as described in "Formatting Options" in the "Smart View Options." chapter.
- <sup>l</sup> In the and online help, there is an error in the "Accessing Shared Connections from an XML File" topic. In steps 8.b and 9.c, the example shown should use forward slashes, not backslashes. The corrected example is:

C:/Oracle/SmartView/bin/SmartViewProviders.xml

Ensure that you use forward slashes (/) as separators in the file path in steps 8.b and 9.c.

#### Syntax Incorrect for Creating a Reporting and Analysis Private Connection

14313543 -- In the "Managing Data Source Connections" chapter, "Creating Private Connections" topic, the syntax for creating a private connection to a Reporting and Analysis provider is incorrect.

The correct syntax is:

http(s)://servername:port/raframework/browse/listXML

Note that "XML" must be capitalized in "listXML".

## Accessibility Considerations

It is our goal to make Oracle products, services, and supporting documentation accessible to the disabled community. EPM System products support accessibility features, which are described in the product's *Accessibility Guide*. The most up-to-date version of this guide can be found in

the Oracle Enterprise Performance Management System Documentation Library on the Oracle Technology Network ([http://www.oracle.com/technology/documentation/epm.html\)](http://www.oracle.com/technology/documentation/epm.html).

In addition, this Readme file is accessible in HTML format.

#### **COPYRIGHT NOTICE**

Smart View Readme, 11.1.2.2.310

Copyright © 2004, 2013, Oracle and/or its affiliates. All rights reserved.

Updated: September 2013

Authors: EPM Information Development Team

Oracle and Java are registered trademarks of Oracle and/or its affiliates. Other names may be trademarks of their respective owners.

This software and related documentation are provided under a license agreement containing restrictions on use and disclosure and are protected by intellectual property laws. Except as expressly permitted in your license agreement or allowed by law, you may not use, copy, reproduce, translate, broadcast, modify, license, transmit, distribute, exhibit, perform, publish, or display any part, in any form, or by any means. Reverse engineering, disassembly, or decompilation of this software, unless required by law for interoperability, is prohibited.

The information contained herein is subject to change without notice and is not warranted to be error-free. If you find any errors, please report them to us in writing.

If this is software or related documentation that is delivered to the U.S. Government or anyone licensing it on behalf of the U.S. Government, the following notice is applicable:

#### U.S. GOVERNMENT RIGHTS:

Programs, software, databases, and related documentation and technical data delivered to U.S. Government customers are "commercial computer software" or "commercial technical data" pursuant to the applicable Federal Acquisition Regulation and agency-specific supplemental regulations. As such, the use, duplication, disclosure, modification, and adaptation shall be subject to the restrictions and license terms set forth in the applicable Government contract, and, to the extent applicable by the terms of the Government contract, the additional rights set forth in FAR 52.227-19, Commercial Computer Software License (December 2007). Oracle America, Inc., 500 Oracle Parkway, Redwood City, CA 94065.

This software or hardware is developed for general use in a variety of information management applications. It is not developed or intended for use in any inherently dangerous applications, including applications that may create a risk of personal injury. If you use this software or hardware in dangerous applications, then you shall be responsible to take all appropriate fail-safe, backup, redundancy, and other measures to ensure its safe use. Oracle Corporation and its affiliates disclaim any liability for any damages caused by use of this software or hardware in dangerous applications.

This software or hardware and documentation may provide access to or information on content, products, and services from third parties. Oracle Corporation and its affiliates are not responsible for and expressly disclaim all warranties of any kind with respect to third-party content, products, and services. Oracle Corporation and its affiliates will not be responsible for any loss, costs, or damages incurred due to your access to or use of third-party content, products, or services.

> ORACLE ENTERPRISE PERFORMANCE<br>MANAGEMENT SYSTEM